## **Dekoder Kaon- instrukcja wyszukiwania kanałów**

1. Aby wyszukać kanały należy nacisnąć przycisk **Menu** na pilocie. Na telewizorze pojawi się **Menu** dekodera.

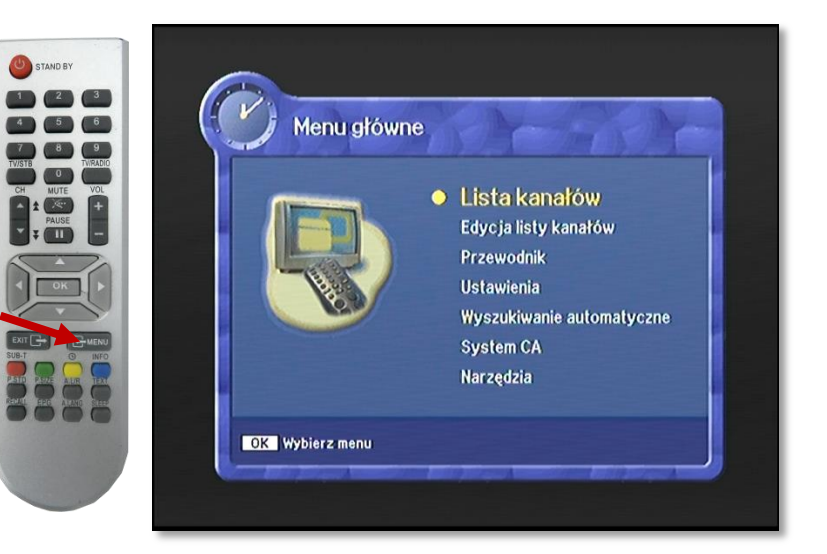

2. Następnie strzałkami przejść na **Ustawienia** (4 pozycja od góry) i zatwierdzić wybór naciskając **OK** .

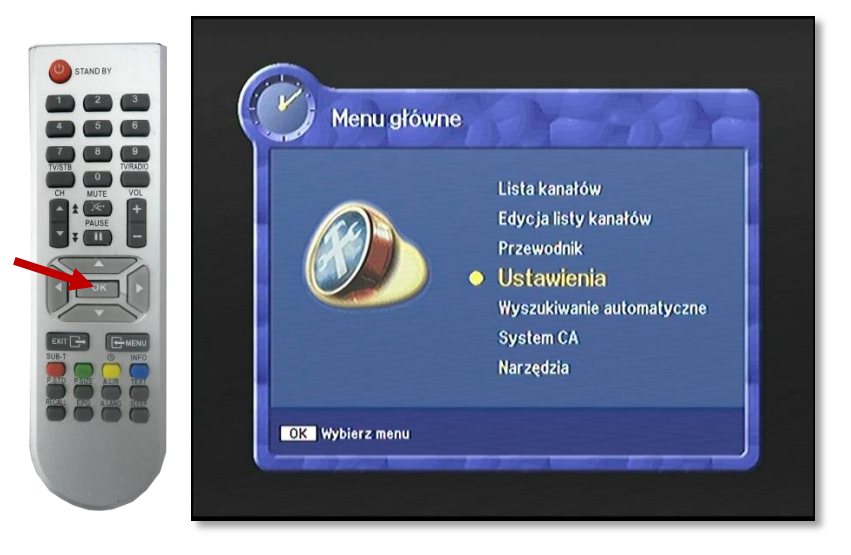

3. Pojawi się **Blokada menu**, z informacją "Proszę wpisać pin" Wpisujemy pin **0000.**

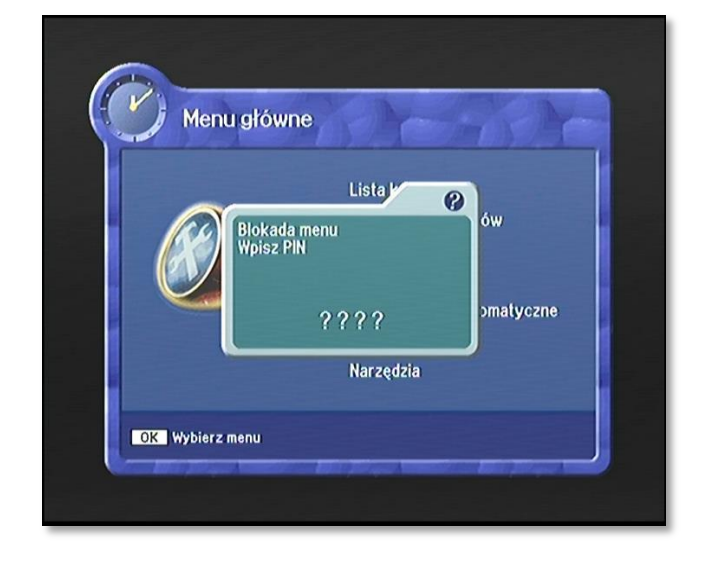

4. Po wpisaniu numeru pin pojawi się **Lista ustawień** gdzie za pomocą strzałek należy przejść do **Ustawień fabrycznych** i zatwierdzić wybór przyciskiem OK.

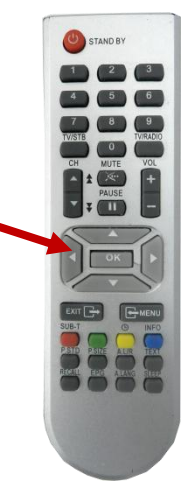

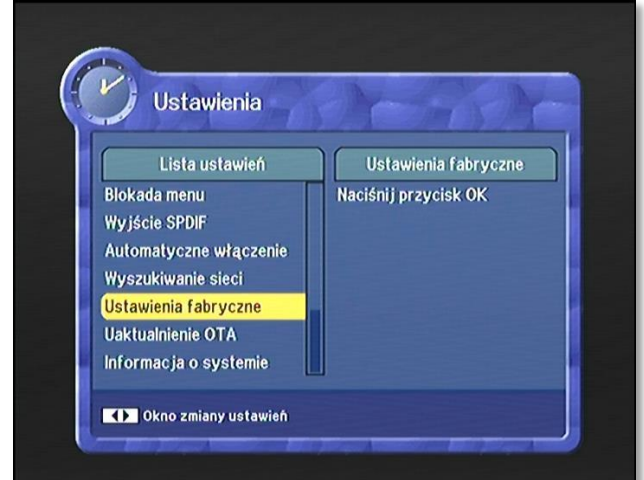

5. Pojawi się komunikat " Wszystkie ustawienia systemowe i kanałów zostaną skasowane. Czy kontynuować?" Wybrać **TAK** naciskając przycisk OK na pilocie. Dekoder przywróci ustawienia fabryczne

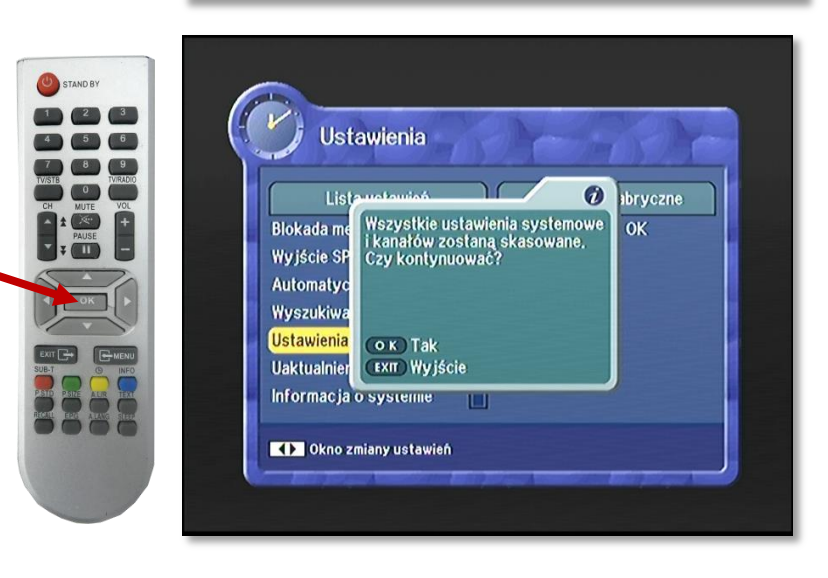

- 6. Po przywróceniu ustawień fabrycznych należy od nowa skonfigurować ustawienia. W tym celu należy postępować zgodnie z instrukcją na ekranie.
- b) Pojawi się do wyboru: język  $\begin{vmatrix} a \\ a \end{vmatrix}$  język audio- wybrać polski; menu-wybrać polski;

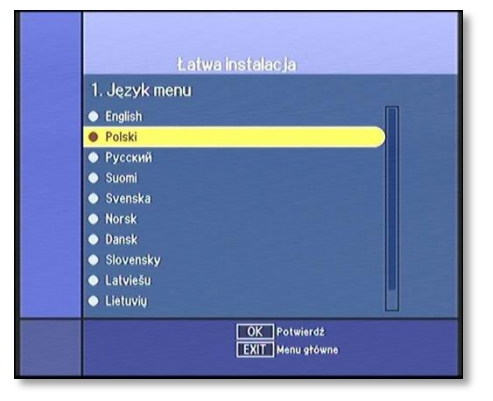

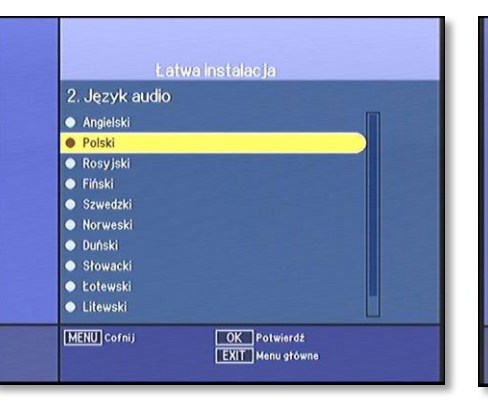

c) język napisów-wybrać polski;

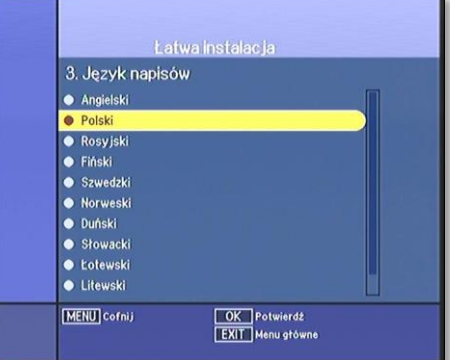

d) Strefa czasowa-wybrać Warsaw;

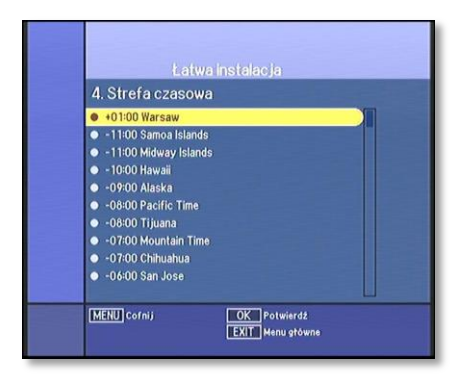

- 7. Po wybraniu **Wyszukiwanie automatyczne** pojawi się tabelka, którą trzeba uzupełnić jak poniżej:
	- W polu "Uruch. częstot." wpisać 578000,
	- w polu "Zak. częstot" wpisać 794000,
	- "symbol rate" ustawić na 6900 a
	- "Const" 256-QAM i nacisnąć **OK.**

**wyszukiwać programy**. Po wyszukaniu powróci do wyświetlania kanałów.

8. **Dekoder automatycznie zacznie** 

- 
- Wyszukiwanie automatyczne Uruch, częstot, 578000 Zak, częstot, 794000 **Symbol Rate** 6900 Const. 256-QAM **Sieć** Wył. <> **Milia Zacznij wyszukiwanie**

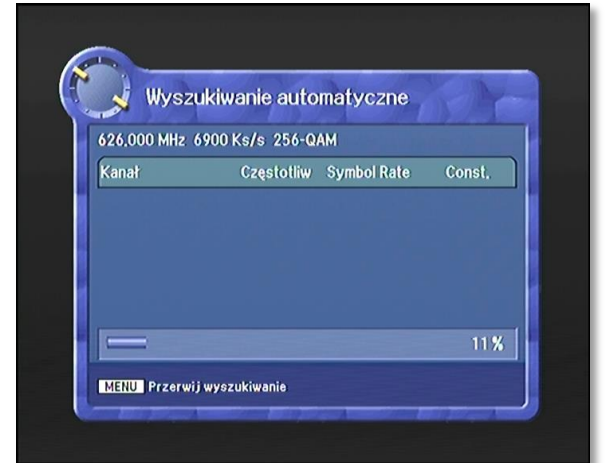

## **UWAGA:**

Przy programowaniu ręcznym trzeba wpisać następujące parametry:

Modulacja: 256QAM Przepływność: 6900 KS/s Częstotliwość: od 578 000 KHz e) Na końcu **Wyszukiwanie automatyczne**. Wszystkie wybory zatwierdzamy przyciskiem **OK.**

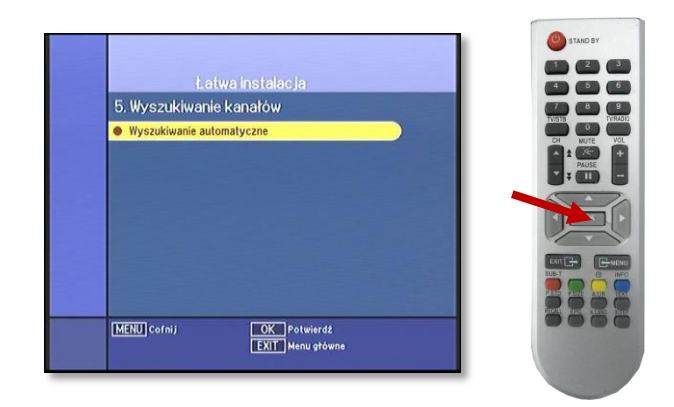

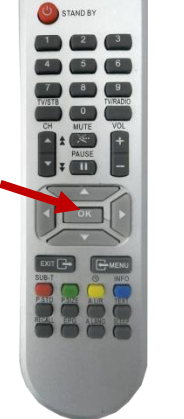